2023/05/10

# 藪友良

# 第 **1** 章の答え

# 練習問題 1

観察データを用いて経済モデルを推定し、その結果に基づいて経済理論を検 証すること。観察データを分析し、推定結果に基づいて、新たな経済理論を構 築すること。

#### 練習問題 2

第1の理由は経済理論の数学化、第2の理由はデータ整備の急速な進展、第 3 の理由は PC の急速な進歩にある(詳しくは、1.4 節参照)。

## 練習問題 3

- $(a)$   $(1)$  量的データ、 $(2)$  横断 面データ
- (b) ① 質的データ 、② パネル データ
- (c) ① 質的データ 、② 繰り返し 横断面 デー タ
- (d) ① 量的データ 、② 時系列 データ

#### 練習問題 4

金融関係のデータ(株価やドル円レートなど)は、日次データが利用できる。 失 業 率 、物 価 指数 、鉱 工 業 生 産 指 数 など は 月 次 デ ー タ 、GDP は四半期データ で 利用できる。

#### 練習問題 5

季 節 性 は 、 天 候、 暦 、 社 会 慣 習 な どの 要 因 か ら 生 じ る 。天 候 要 因 は 、 気 温 や 降水量などの変動から発生する。暦要因は、各月に含まれる日数の違いなどか ら 生 じ る 。 社 会慣 習 要 因 は 、 さ ま ざま な 社 会 慣 習 か ら 生じ る 変 動 と な る 。 詳 し くは、コラム 1-1 を参照されたい。

# 練習問題 6

商品別の売上が、天気や気温などによって、どのように変化するかを推定す る 。 推定式 が 分か れ ば 、 当 日 の 天 気や 気 温 な ど の 情 報 を入 力 す る こ と で 、当日 の売り上げを予測できる。売り上げが予測できれば、その分だけ仕入れを行え ば 良 い こ と に なり 、 適 正 な 商 品 在 庫が 可 能 と な る 。 食 品の 廃 棄 を 減 ら す こ と に つ な が り 、 企 業利 益 の 改 善 に つ な がる 。

年齢や性別別に、来店時間や売れ筋商品を調べることもできる。これらの情 報を用いれば、来店時間に合わせて売れ筋商品を多く並べることができる。た とえば、 高齢者は、 平日 昼間に 来店する傾向があるならば、 高齢者が好む商品 を平日昼間に多くならべることで売り上げを伸ばすことができる。

# 練習問題 7

① Google で「 estat」と入力すると、 以下の項目が出るのでクリックする。

https://www.e-stat.go.jp ▼ e-Stat 政府統計の総合窓口 e-Stat 政府統計の総合窓口. English · Japanese · お問い合わせ · ヘルプ. 統計で見る日本. e-Stat

は、日本の統計が閲覧できる政府統計ポータルサイトです.

② そ う す る と 以 下の ような 画 面 が 表 示さ れ る。「 e-Stat」は 便 利 な サ イ ト な の で 、

ぜ ひ 新 規 登 録 しよ う 。

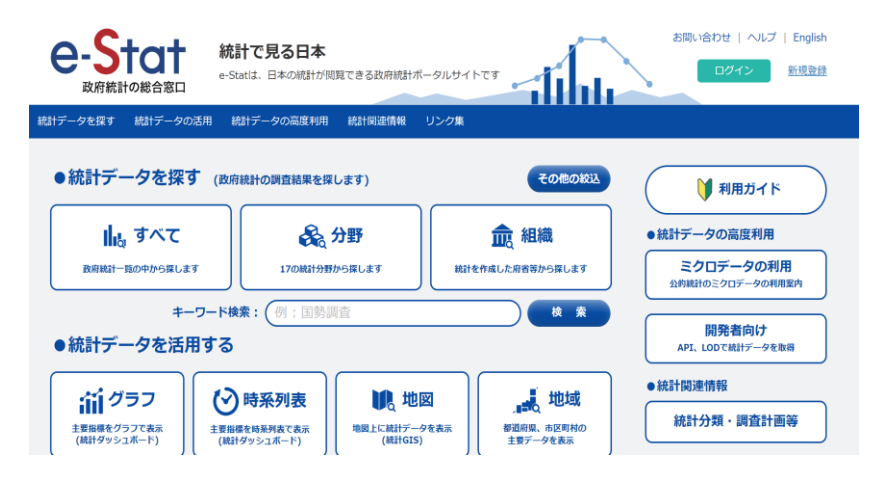

③ キ ー ワ ー ド 検 索 で 、「 人 口 」 と 入 力 し て 検 索 す る と 、 以 下 の ような 画面が 表示される。人口に関連した様々な統計データがあることがわかる。これら をクリックして、自分が必要なデータがあるのかを調べることができる。他 にも自分の関心があるワードを検索してみてほしい。

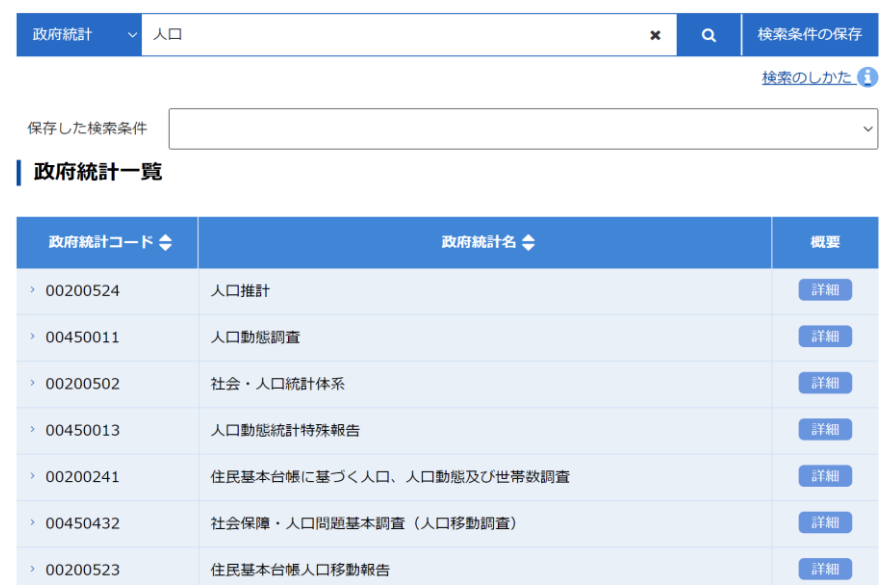

# 練習問題 8

① Google で「 fred data」と 検 索 す る 。そ う す る と 、以下のような項目が出る ので、これをクリックする。

https://fred.stlouisfed.org ▼ このページを訳す

<sup>Ø</sup> Federal Reserve Economic Data | FRED | St. Louis Fed

Download, graph, and track 816000 economic time series from 108 sources.

② そ う す る と 以下 の よ う な 画 面 が 出る 。 こ こ で 、 検 索 枠に 「 gdp japan」 と 入力して検索しよう。なお、 GDP は国内総生産 (Gross Domestic Product) を表す。

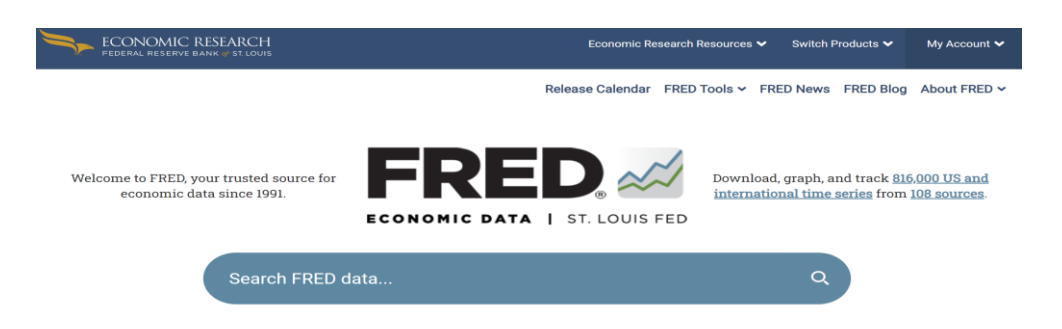

③ Real Gross Domestic Product があるので、これをクリックする。データ は 1994 年 第 1 四半期 (1994Q1)か ら 2022 年第 1 四半期 (2022Q1)までの実 質 GDP になる。 また、seasonally adjusted とあるので、季節調整済み系 列とわかる。

**Real Gross Domestic Product for Japan** 

Q1 1994 to Q1 2022 (May 17)

Billions of Chained 2015 Yen, Quarterly, Seasonally Adjusted

Copyright, 2016, Cabinet Office of Japan.

3 other formats  $\blacktriangleright$ 

④ 下画面 右 上 に ある「 DOWNLOAD」を クリ ッ ク し 、file format を指定すれば データを ダ ウ ン ロ ー ド できる 。 観 察 頻 度 な ど を 変 更 し た い な ら 、「 EDIT GRAPH」をクリックし、変更しよう。設定を変更すると図の形状も変化し、 download 時のデータも変更される。

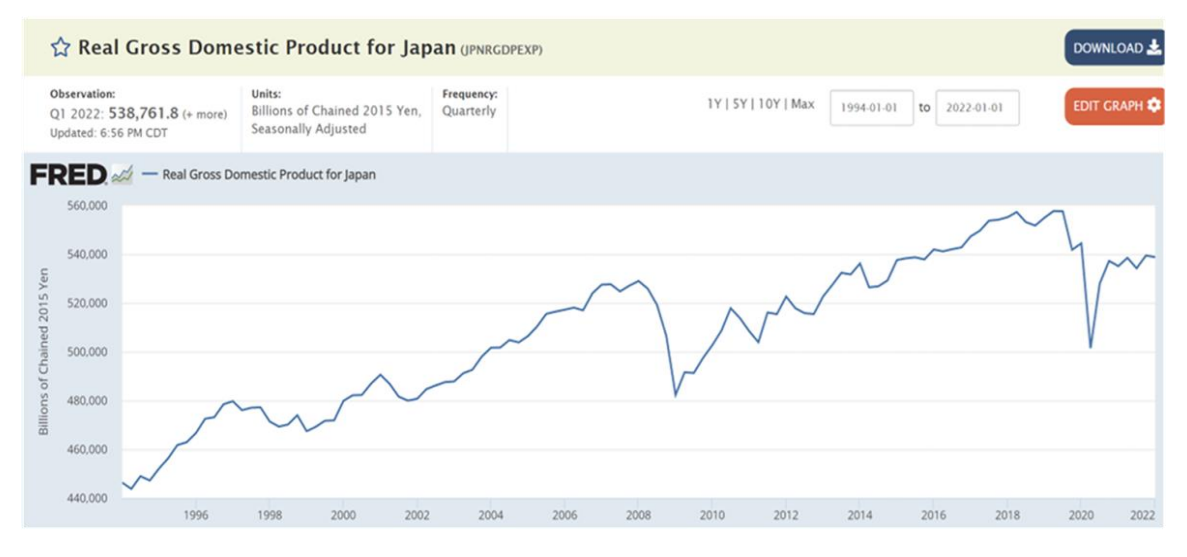

# 練習問題 9

① Google で「 東 京 大 学 SSJDA」と 検 索 する と 、以 下 の よ う な 画面 が 出 て く る 。 ここで、「利用データを探す」をクリックしよう。

> https://csrda.iss.u-tokyo.ac.jp ▼  $\bullet$ 東京大学社会科学研究所附属社会調査・データアーカイブ研究 我が国における社会科学の実証研究を支援することを目的として、SSJデータアーカイブ (Social Science Japan Data Archive) を構築、個票データの提供を1998年4月から ... ●利用データを探す まずは利用したい個票データを決めて下さい。以下の検索システムから... ●SSJデータアーカイブ データアーカイブは、統計調査、社会調査の個票データ (個々の調査票 ... SSJDAについて SSJDA (Social Science Japan Data Archive) とは? ... SSJデー ... ● CSRDA:SSJDA Direct利用ガイド

データ検索、利用申請などはSSJDA Directを通じておこないます。利用 ...

② 以 下 の 画 面 が 表示 さ れ る の で、「 デ ー タ 検 索 シ ス テ ム 」 をク リ ッ ク す る 。

ー データを探す ー

まずは利用したい個票データを決めて下さい。以下の検索システムから探すことが可能です。

その際、各調査の概要ファイル、調査票、調査報告書や利用論文リスト四などの関連資料をご参照ください。

を調べて、どのようなデータがあるのか確認してほしい。

#### データ検索システム図

SSJデータアーカイブが公開しているデータを対象とし、収録調査ごとにまとめている「概要」(調査名、寄託者名、調査対象、主要調査 事項など)の情報を検索します。また、通常の検索のほかに、調査年やトピックによってデータの絞り込みを行えます。

③ 下 画 面 で は、多 数 の デ ー タ が 掲 載 され て い る。検 索 を し て デ ー タ を 絞 り た いなら、キーワードを入力して検索ボタンを押せばよい。このウェブサイト

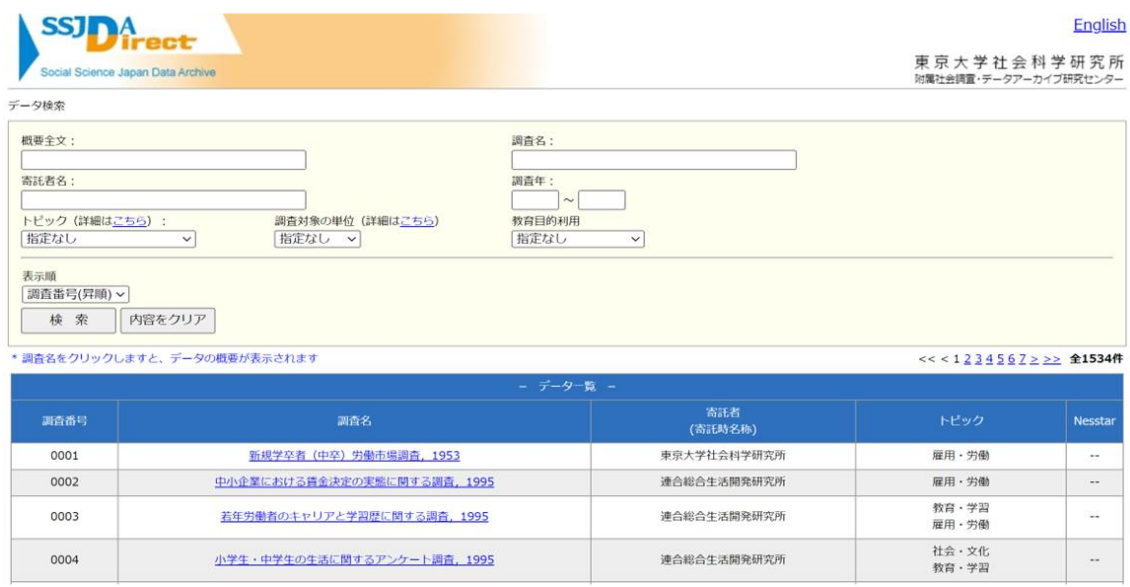

\* SSJDA のミクロデータは、学部生であっても利用可能だが、指導教官から 代理で申請してもらう必要がある。

# 練習問題 10

① Google で「日本銀行 オルタナティブデータ分析」と検索すると、以下のよ うな項目が表示される。こちらをクリックしよう。

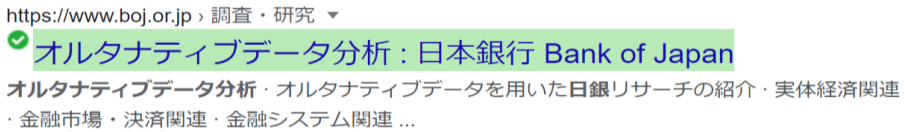

② そうすると以下の画面が表示される。これをみると、オルタナティブデー

タを用いた日本銀行の取り組みが紹介されたサイトであることが分かる。

# オルタナティブデータ分析

English

近年、技術革新やデジタル化の進展に伴って、従来のマクロ経済統計等とは異なる情報源や入手経路を通じて 新たに利用可能となった「オルタナティブデータ」の活用が進んでいます。具体的には、携帯電話の位置情報 を用いた人出の高頻度データや、公開文書やレポートの単語等のテキストデータ、金融市場や金融機関に関連 する高粒度データなどです。国内外を問わず、オルタナティブデータを活用した新しい事業や調査・研究が急 速な広がりをみせており、オルタナティブデータの持つ情報価値やその活用法への関心も高まっています。

本コーナーでは、オルタナティブデータを用いた各種分析、データの整備など、オルタナティブデータに関す る日本銀行の取組みを紹介します。

■ オルタナティブデータを用いた日銀リサーチの紹介 ■ 実体経済関連 ■ 金融市場・決済関連 ■ 金融システム関連

③ 画 面 を 下 に ス クロ ー ル す る と 、 い ろい ろ な 研 究 が 紹 介 され て い る (2022 年 6 月 8 日時点)。自分に関心のあるテーマが見つかったら、ぜひクリックして 読んでみて欲しい。

# 調査・研究

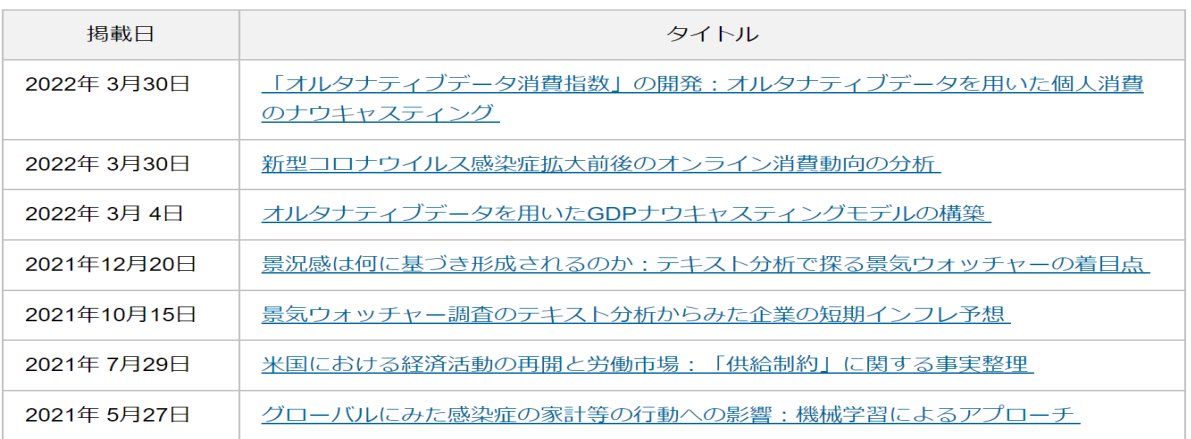